A partir del mes de **març del 2022** per sol·licitar el número de Disposició per a la compra de material o contractació d'un servei a càrrec de **partides de capítol II i/o projectes NO competitius,** s'haurà de tramitar a través de l'aplicació "Sol·licitud de Recursos". ATENCIÓ! No s'acceptaran peticions rebudes per mail.

Trobareu l'enllaç a la intranet de l'Escola :<https://epseb.upc.edu/ca/intranet/intranet-pas>

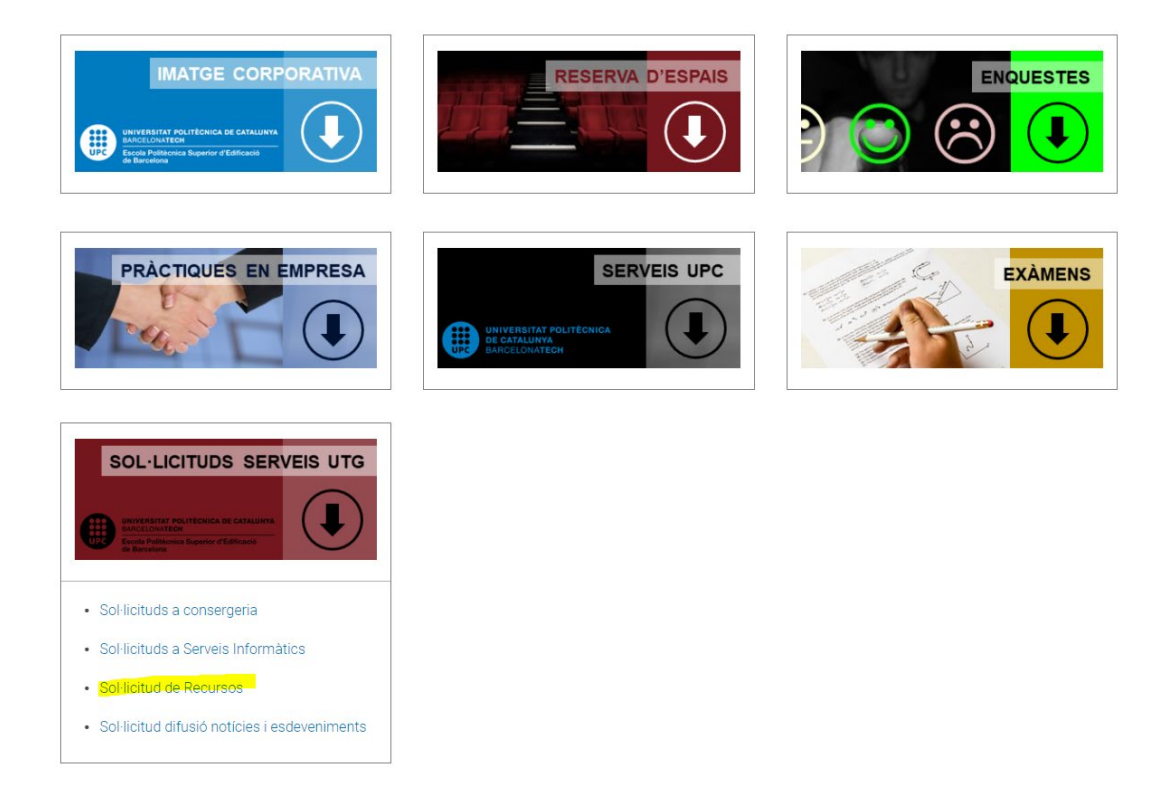

En accedir haureu de clicar sobre "Crear nova sol·licitud":

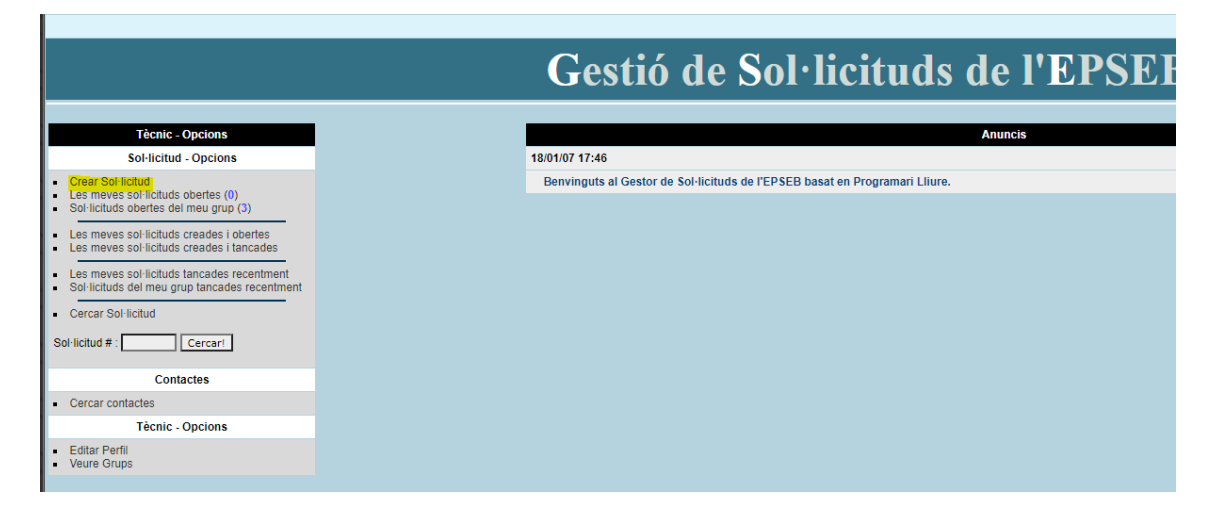

## **PROCEDIMENT DE COMPRES v2\_juny 2022**

Els camps que s'han d'emplenar són:

- Grup de tècnics: caldrà seleccionar **Àrea de Recursos** del desplegable.
- **+** Prioritat: marcar la urgència de la vostre petició.
- Categoria: seleccionar "sol·licitud de material".
- $\downarrow$  Descripció breu: indicar el material o servei a contractar.
- Descripció extensa: en aquest camp és molt **important** que indiqueu:
	- o Descripció més detallada de la compra o servei a contractar.
	- o **Assignació pressupostària o codi CTT del projecte** no competitiu on s'imputarà la despesa.
	- o Si la contractació deriva d'un Acord Marc existent, serà necessari especificar-ho juntament amb el Lot. Recordeu que podeu consultar els Acords Marc vigents a la Guia de Compres UPC: <https://guiadecompres.upc.edu/ca>
	- o En el cas que la contractació no sigui a un dels proveïdors homologats, el sol·licitant haurà d'especificar:
		- **1.** La motivació de la necessitat del contracte: especificar de manera clara i concisa perquè és necessari realitzar la compra.
		- **2.** El motiu de l'elecció del proveïdor (oferta més econòmica, millor relació qualitat/preu, millor termini de lliurament, etc.).
	- o Podeu fer constar, si fos necessari, qualsevol comentari relacionat amb la compra que haguem de conèixer.
- Adjunt: tota petició haurà d'anar acompanyada del **pressupost facilitat per l'empresa** que s'haurà d'adjuntar en aquest apartat en format pdf (consultar les excepcions amb l'Àrea de Recursos).

Per últim, s'ha de clicar el botó "crear sol·licitud".

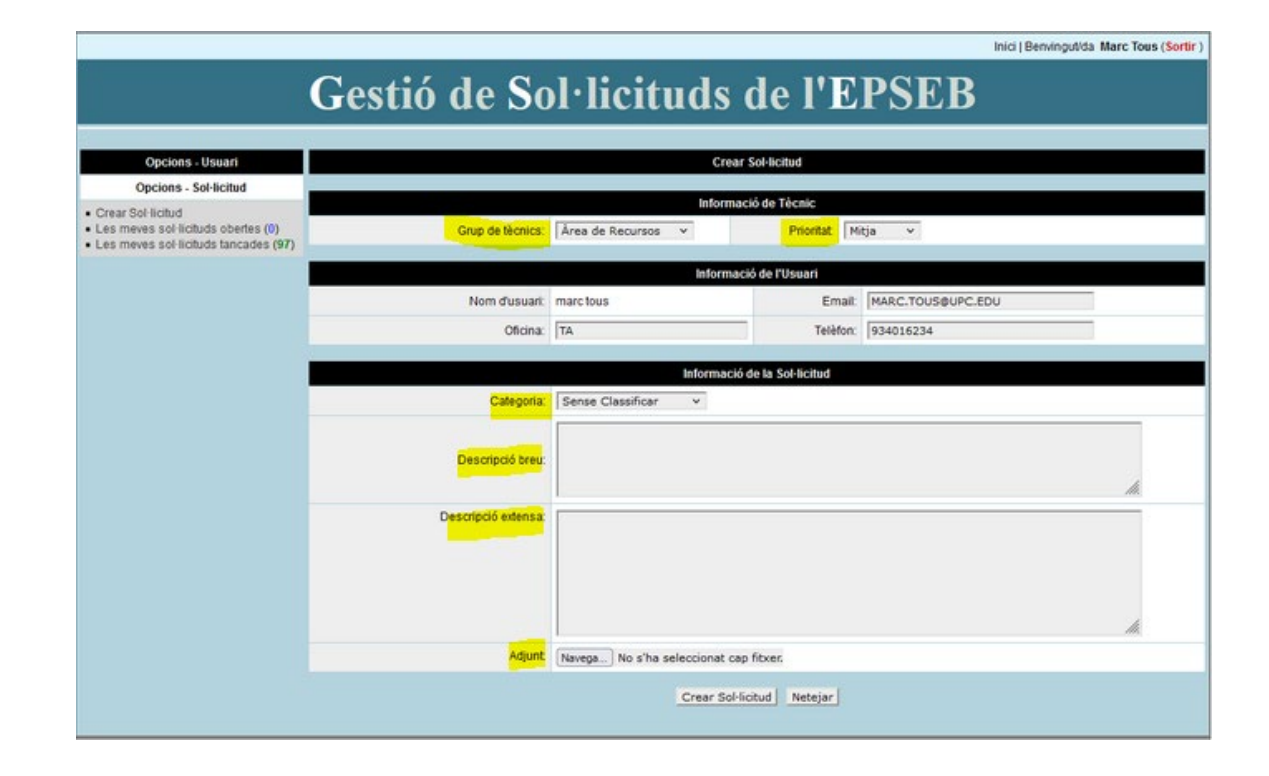

Un cop validat que hi ha pressupost en la partida/projecte informat, el gestor econòmic assignat registrarà el document de disposició (D) i informarà al camp "actualització".

Immediatament, el sol·licitant rep un mail on s'informa del número de disposició. Haurà d'informar d'aquest número al proveïdor perquè enviïn el material i la factura electrònica.

Un cop rebut el material recordeu que és important lliurar l'**albarà** a l'Àrea de Recursos, ja sigui en paper o si preferiu ho podeu annexar en pdf a la sol·licitud creada. L'albarà ha d'estar degudament signat fent constar el nom complert i la data de recepció. Per a contractacions d'import superior als 5.000 € (IVA exclòs) consulteu a l'Àrea de Recursos perquè serà necessari formalitzar un document addicional (Acte de recepció/Acta de conformitat).

El gestor econòmic no **tancarà** la sol·licitud fins que la factura hagi estat comptabilitzada al SAP.